# การจัดการสิทธิ์ผู้ใช้งาน

# ้ประเภทของสิทธิ์ผู้ใช้งาน

์ผู้เสียภาษีประเภท **Plus** สามารถสร้างบัญชีผู้ใช้งานภายใต้บัญชีหลักสำหรับให้พนักงานใช้ในการยื่นแบบฯ ได้ โดยแบ่งประเภทบัญชีผู้ใช้งานออกเป็น 3 ประเภท ดังนี้

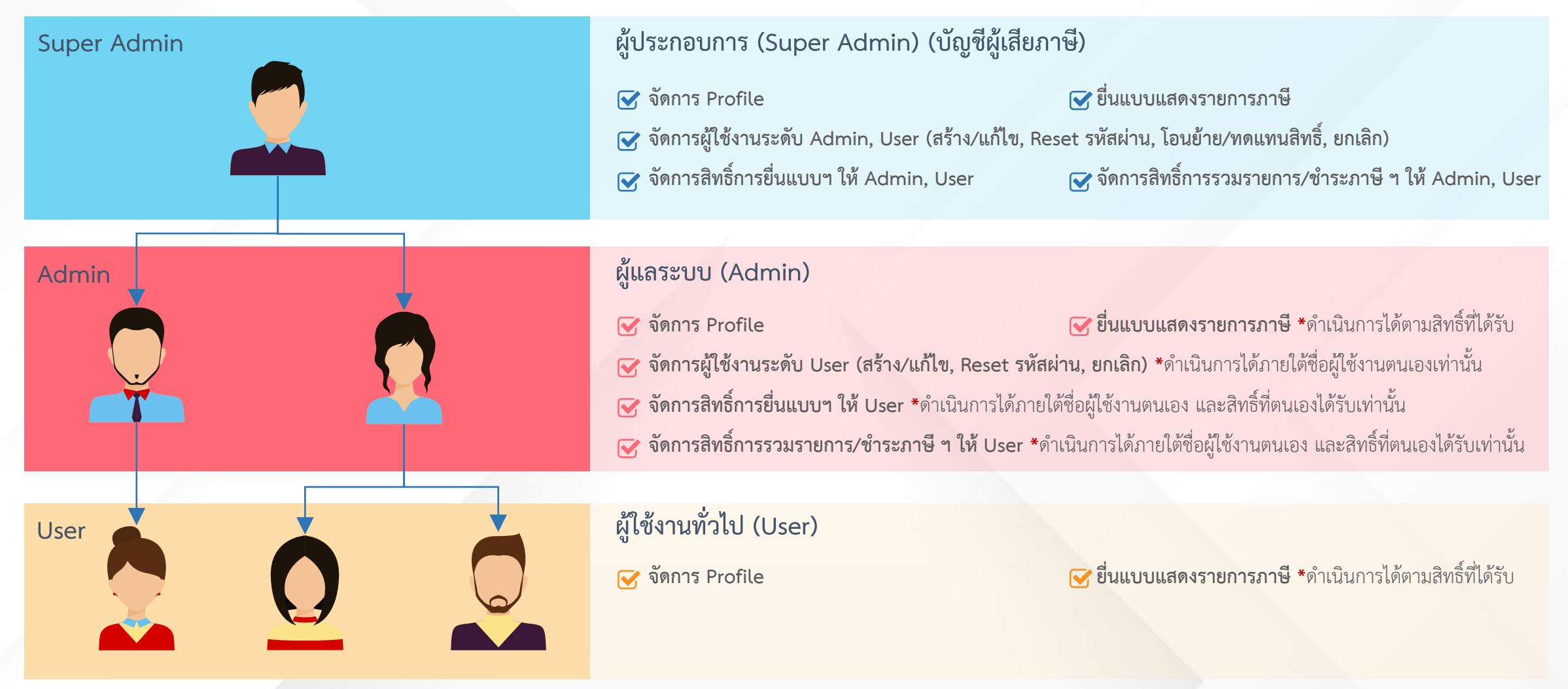

# การจัดการสิทธิ์ผู้ใช้งาน

#### ้สิทธิ์การดำเนินการ สิทธิ์กำรยื่นแบบ เพิ่มข้อมูลผู้ใช้งำนระดับผู้ดูแล เพิ่มข้อมูลผู้ใช้งำนระดับผู้ใช้งำน เข้ำใช้งำนระบบ e-filing ครั้งแรก โอนย้ำยสิทธิ์ แก้ไขข้อมูลผู้ใช้งำน เปลี่ยนรหัสผ่ำน **จัดการผู้ใช้งาน จัดการสิทธิ์การยื่นแบบ 1 2 3 4 1 2 5 6**

ยกเลิกผู้ใช้

**7**

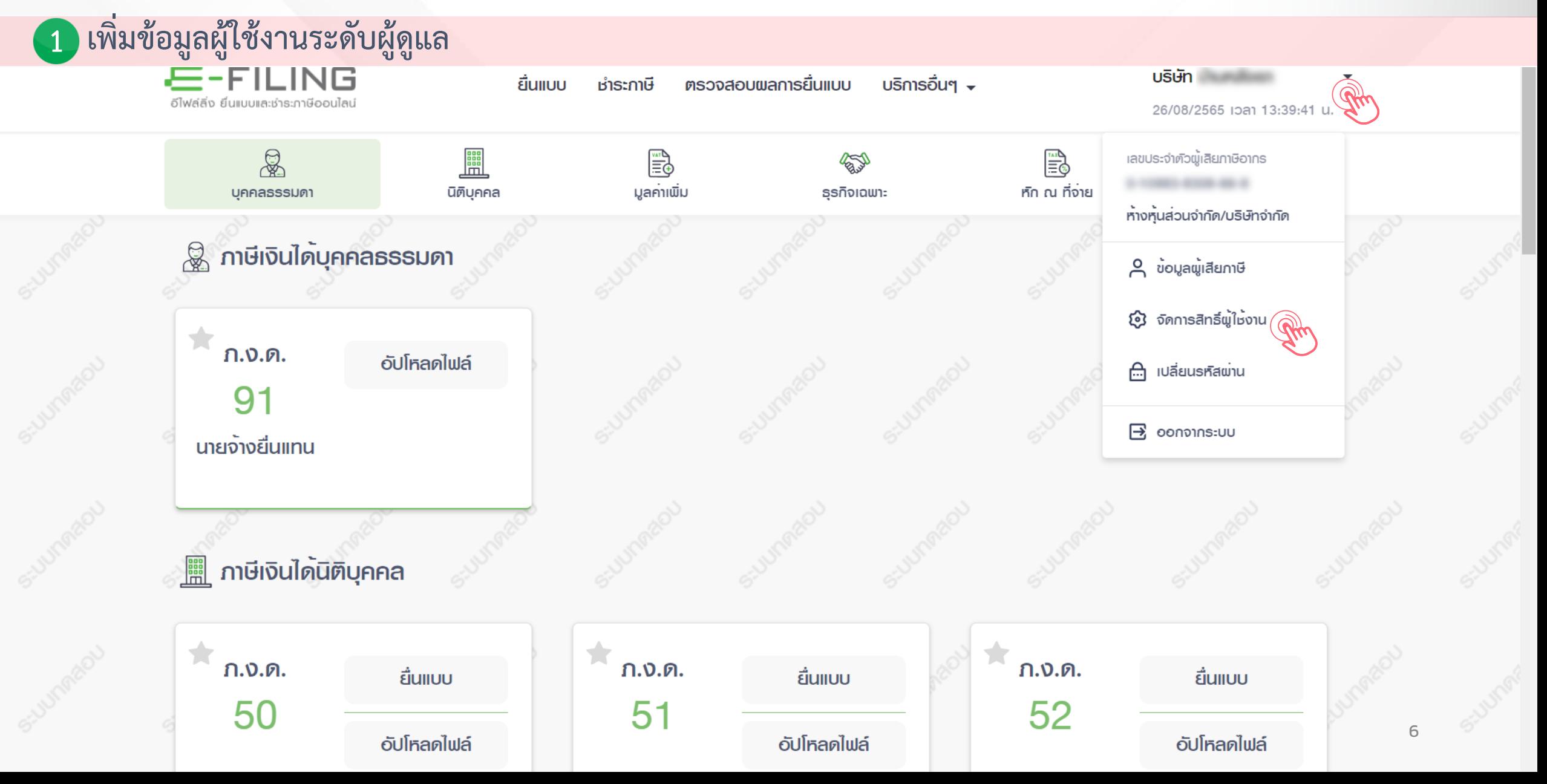

![](_page_4_Picture_1.jpeg)

![](_page_5_Picture_17.jpeg)

![](_page_6_Picture_1.jpeg)

![](_page_7_Picture_0.jpeg)

![](_page_7_Picture_15.jpeg)

![](_page_8_Picture_0.jpeg)

#### **1. เข้าใช้งานระบบ e-filing ครั้งแรก 3**

**ผู้ดูแล, ผู้ใช้งาน (Admin, User) ยืนยันการเปิดใช้งานบัญชีผู้ใช้งานและก าหนดรหัสผ่าน**  $\rightarrow$ 

![](_page_8_Picture_33.jpeg)

![](_page_9_Picture_1.jpeg)

![](_page_10_Picture_0.jpeg)

![](_page_10_Picture_1.jpeg)

![](_page_11_Picture_0.jpeg)

![](_page_11_Picture_17.jpeg)

![](_page_12_Picture_1.jpeg)

![](_page_13_Picture_0.jpeg)

![](_page_13_Picture_1.jpeg)

![](_page_14_Picture_0.jpeg)

![](_page_14_Picture_1.jpeg)

![](_page_15_Picture_0.jpeg)

![](_page_15_Picture_1.jpeg)

![](_page_16_Picture_1.jpeg)

![](_page_17_Picture_0.jpeg)

![](_page_17_Picture_1.jpeg)

![](_page_18_Picture_1.jpeg)

![](_page_19_Picture_0.jpeg)

![](_page_19_Figure_1.jpeg)

![](_page_20_Picture_1.jpeg)

![](_page_21_Picture_1.jpeg)

![](_page_22_Picture_1.jpeg)

![](_page_23_Figure_1.jpeg)

**USUn** 

#### **21. สิทธิ์การยื่นแบบ**

![](_page_24_Picture_27.jpeg)

เอ็ดรถนี้ ตรวจสอบขอการขึ้นแบบ บริการอื่นๆ

 $\epsilon_{\rm{num, min}}^{\rm{max}}$ 

# THANK YOU